111 學年第 2 學期 行動裝置軟體應用 課程學習單 # 5 UI 與導演物件

學習目標: 1. 瞭解 ui 書面 2. 了解滑鼠按鍵控制 3.了解音效播放 Q1. 汽車移動遊戲中,需要寫那兩隻程式?這兩隻程式分別負責什麼工作?

Q2. 要把一個方塊圖形展延成地面,要如何設定 X, Y, Z 那一個的 scale ?

Q3. 上網搜尋,InputGetMouseButtonDown(X),裡面的參數 0,1,2 分別代表什麼意 思?

Q4. 寫出往右移動的程式指令。

Q5. 寫出往上移動的程式指令。

Q6. Translate (0, 3, 0) 當中的 3 的意義?

Q7. 如何依照滑鼠滑動的長度來改變汽車移動距離?

Q8. 如何快速移動到 UI TEXT 的位置?

Q9. UI 使用 Rec Transform, 寫出四個屬性。相對於 Transform 多了一個什麼屬性?

Q10. 如何播放音效的步驟? 程式碼?

Q11. Unity 支援的音源格式有那四種?

[ 課堂活動 ] 完成汽車移動遊戲

- 1. 修改你自己的背景顏色。
- 2. 修改程式參數,按左鍵往左移動。
- 4. 匯入自己的圖案,設計一個角色移動的遊戲。
- 5. 匯入自己的音效,讓他播放音效。
- 6. 輸出到你的手機中測試。
- 7. 把遊戲畫面錄影上傳至 FB 社團。
- 8. 增加 UI, 紀錄與顯示 按左鍵次數、按右鍵次數、移動總距離。★★★

## 示意圖 增加左上角 Left 次數

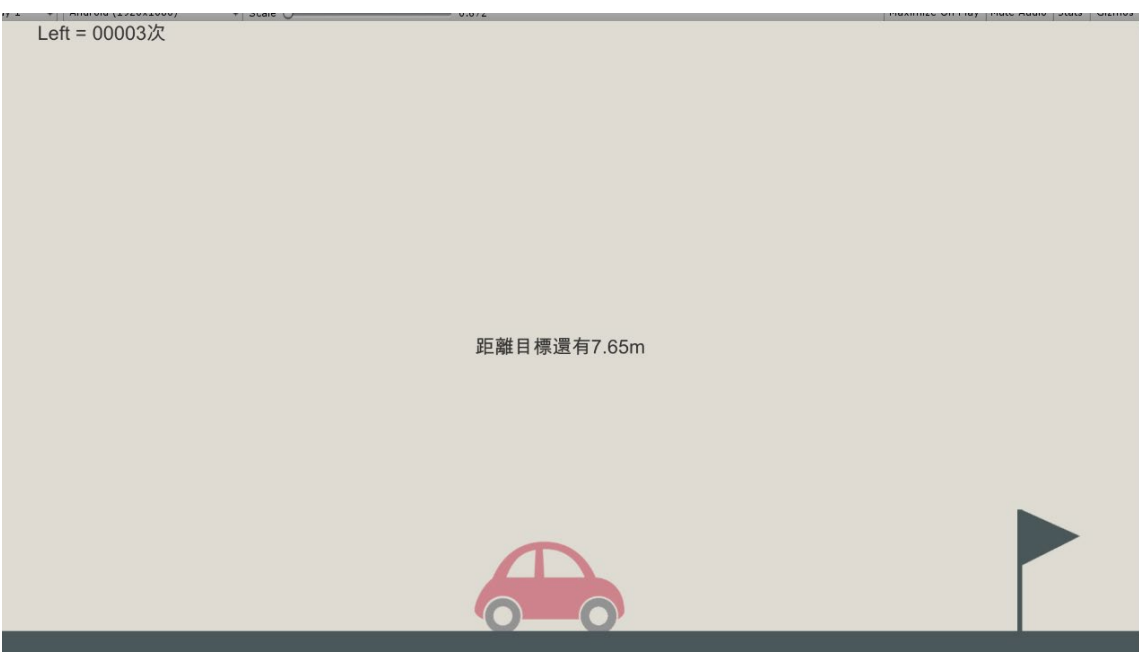